# **Guide Swish API**

Integration Guide

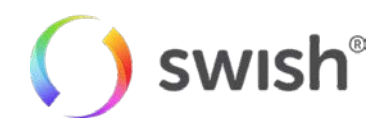

Datum: 2018/08/14

# 1 Table of content

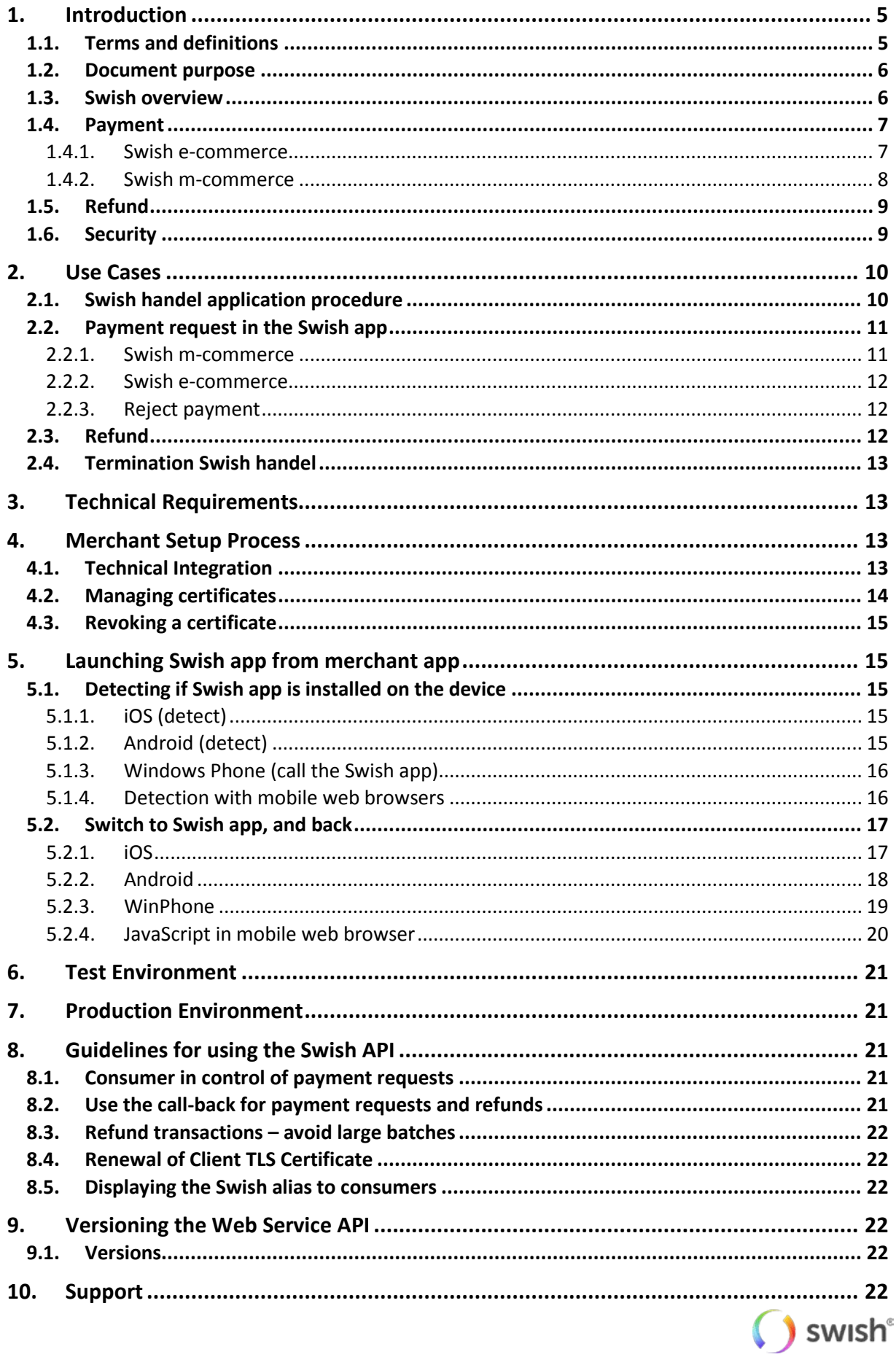

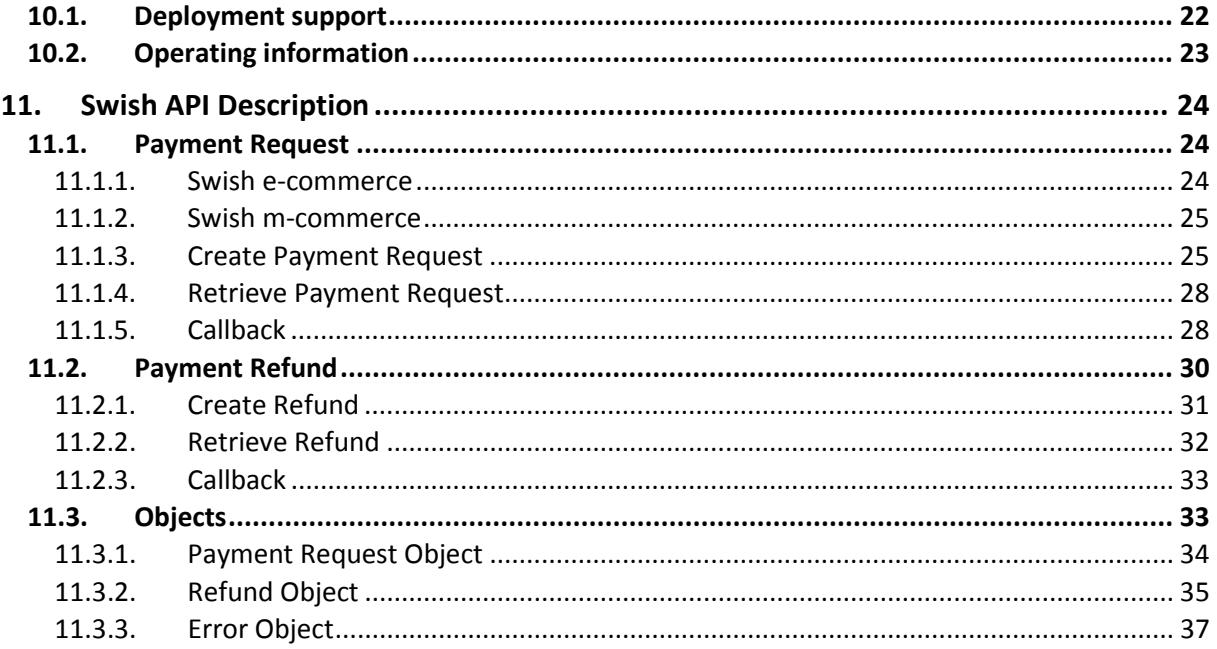

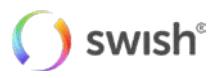

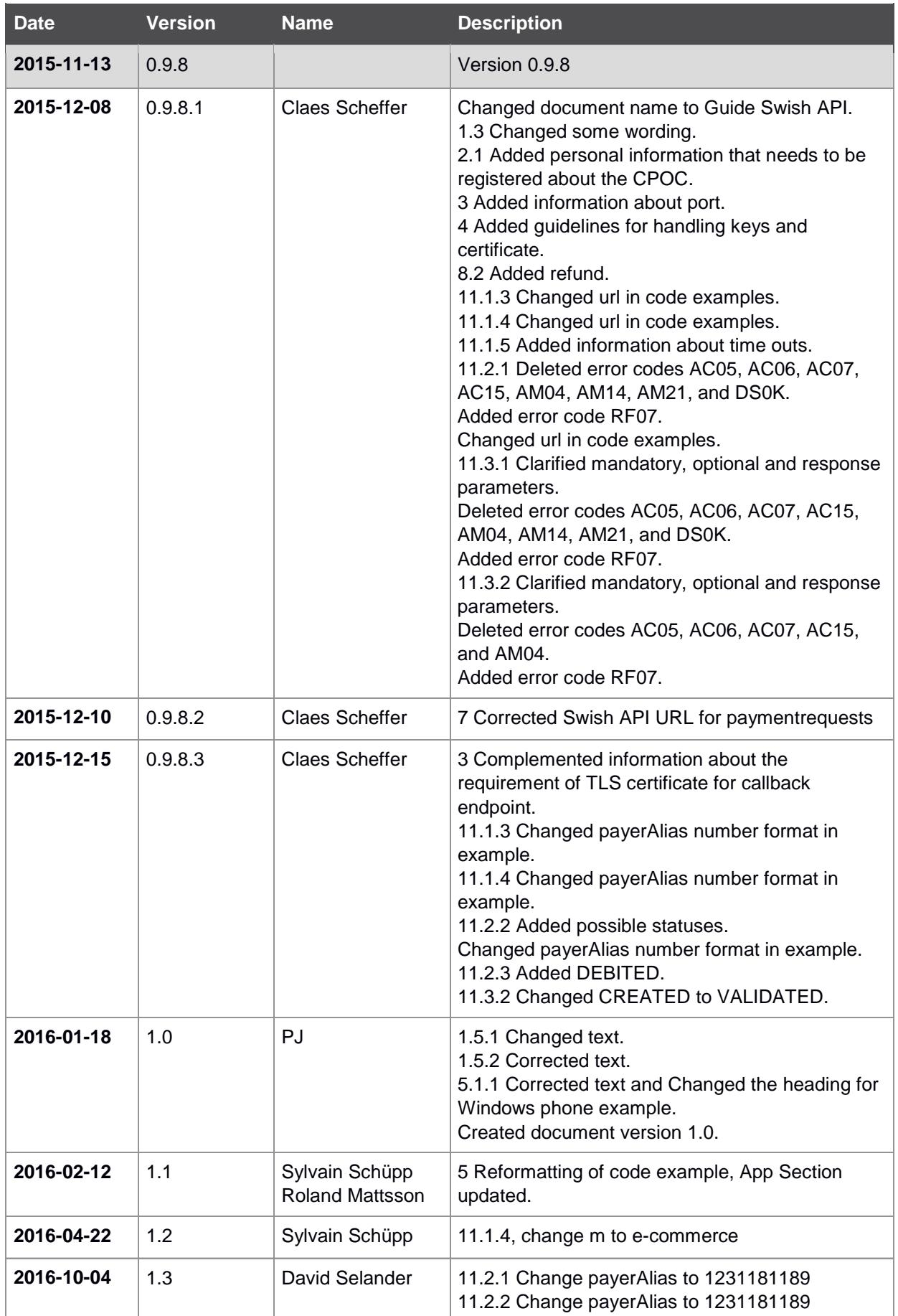

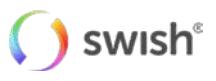

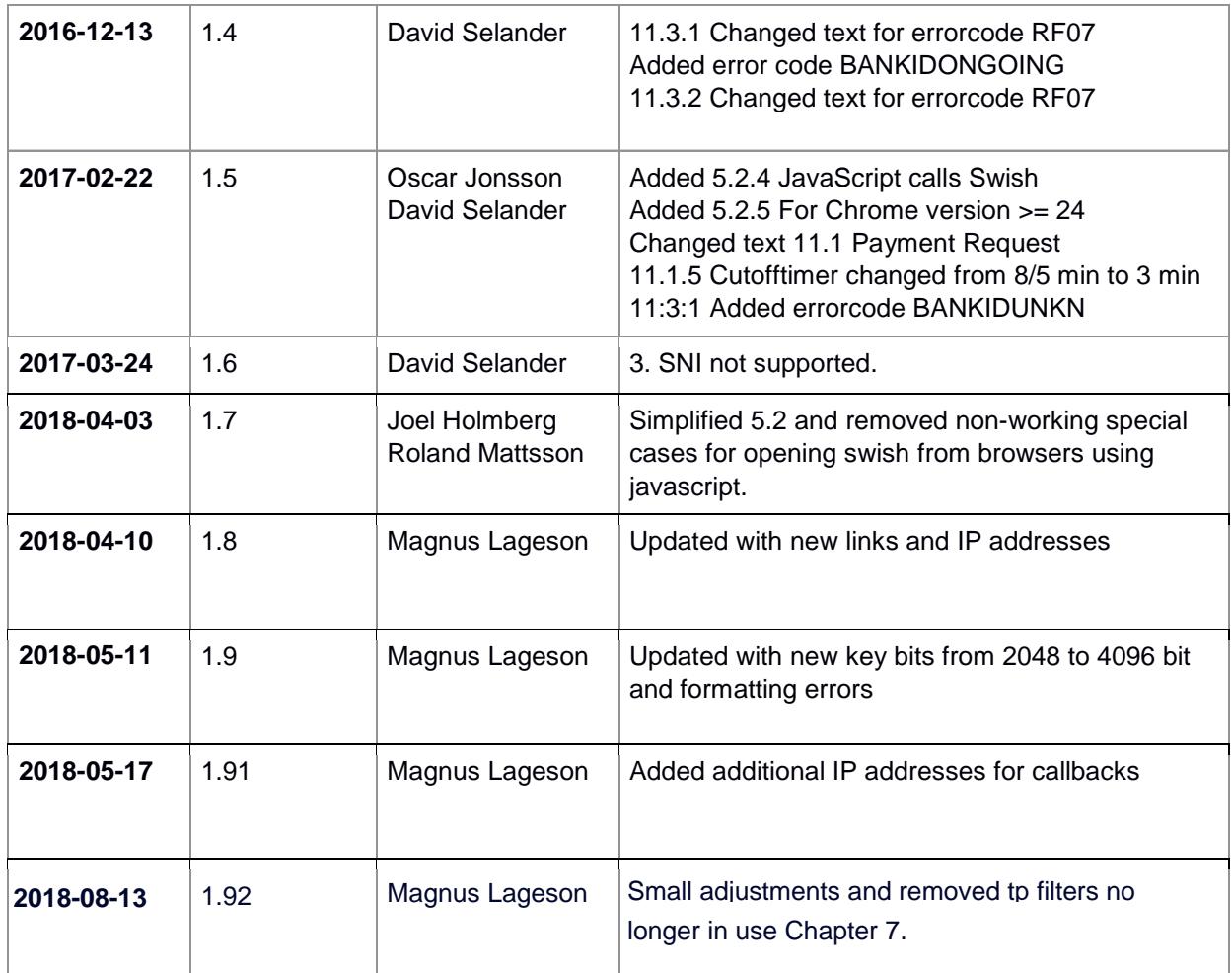

# <span id="page-4-0"></span>**1. Introduction**

# <span id="page-4-1"></span>**1.1. Terms and definitions**

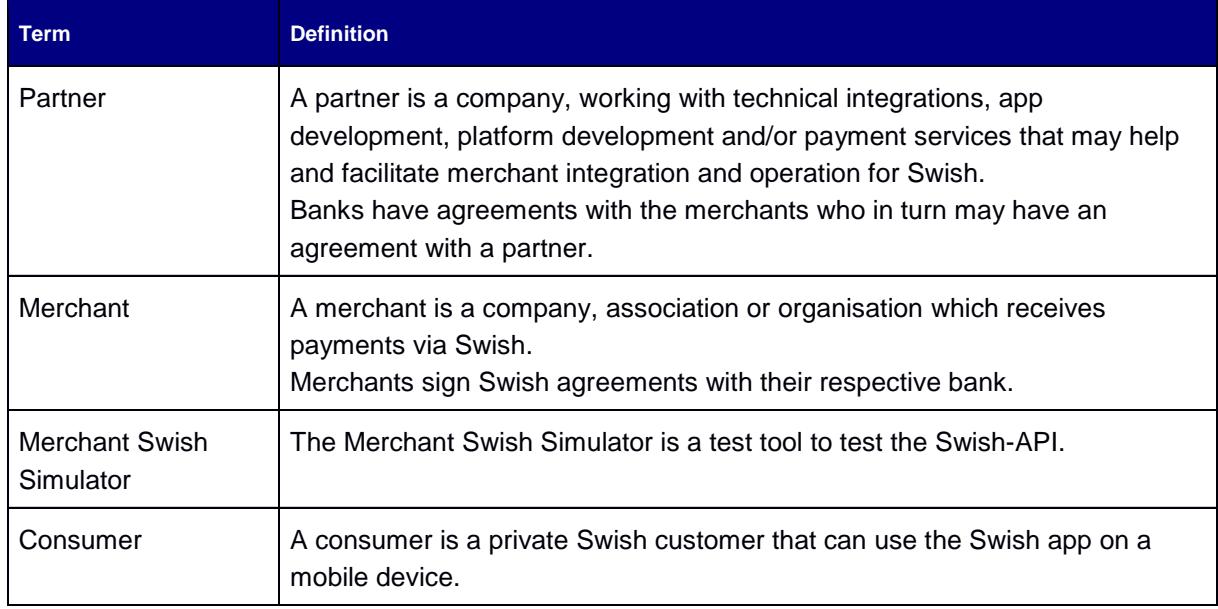

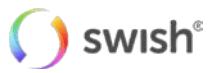

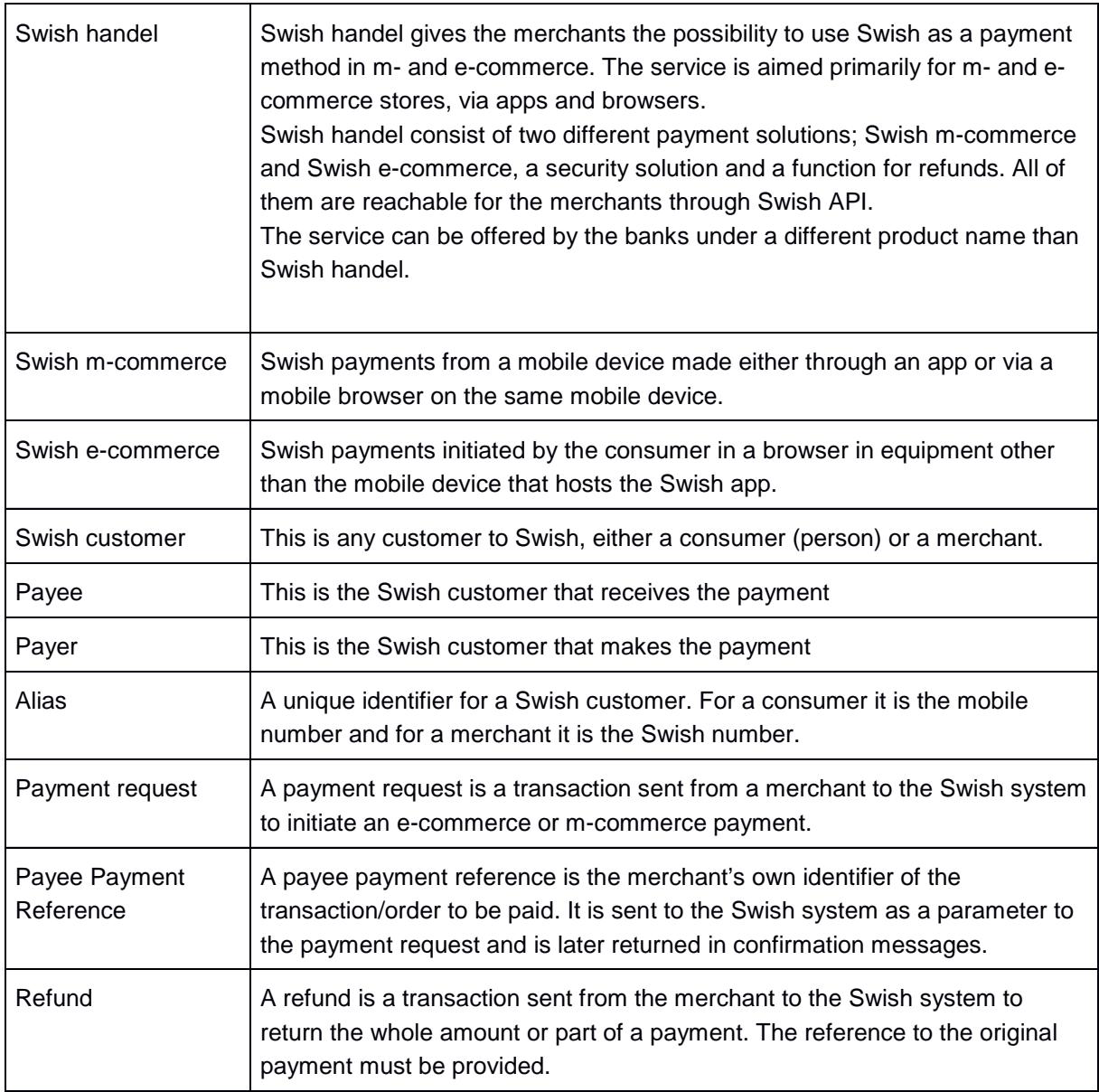

### <span id="page-5-0"></span>**1.2. Document purpose**

The integration guide is for anyone who wishes to understand and implement Swish handel in their services and systems. The integration guide explains how to connect to the Swish API and includes information about the payment and refund options related to the Swish handel service. More information about the service can be found at https://developer.getswish.se/merchants/.

# <span id="page-5-1"></span>**1.3. Swish overview**

By enrolling to the service Swish handel at the merchant's bank and getting access to the Swish API, merchants can handle payments in e-commerce and m-commerce scenarios in a way which is very convenient and familiar to millions of Swedish consumers. The service builds on the ease-of-use of the person-to-person payment service. Enrolled to the service the merchant can receive payments from all private persons using Swish.

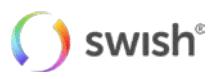

It is also possible for merchants to make refunds in real time using Swish using the API. Some banks will also provide the possibility to initiate refunds from the bank's digital channels.

In brief, a payment involves the following steps:

- The merchant creates a payment request using the Swish API that the consumer views and accepts in the Swish app.
- The consumer and the merchant receive payment confirmations instantly when the amount has been transferred from the consumer's to the merchant's account. For security reasons the payment request is only valid during a limited period time for the consumer in the Swish app.

When enrolling to the service, the merchant obtains a Swish alias to one of the merchant's bank accounts. The merchant will also give authorize Certificate Point of Contact persons during enrollment. These persons will use the Swish Certificate Management System to manage digital certificates, which is one component of securing the access to the API.

The business transaction when a payment is made using Swish is between the merchant and the consumer and this transaction implies that the consumer makes an advance payment for purchased goods or services.

### <span id="page-6-0"></span>**1.4. Payment**

It is always the consumer that initiates a payment, and there are two ways to do it; Swish e-commerce or Swish m-commerce.

### <span id="page-6-1"></span>**1.4.1. Swish e-commerce**

The consumer initiates the payment on the merchant's web shop. In this case the consumer needs to open the Swish-app.

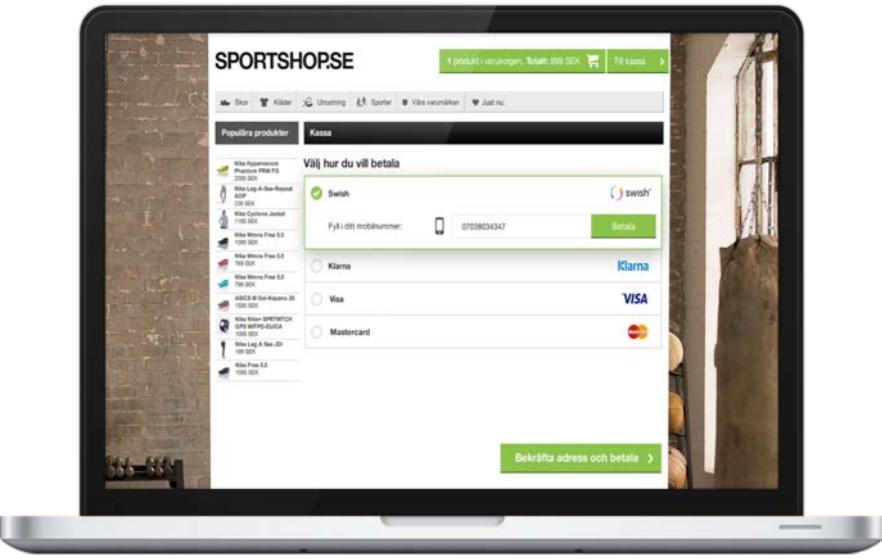

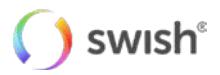

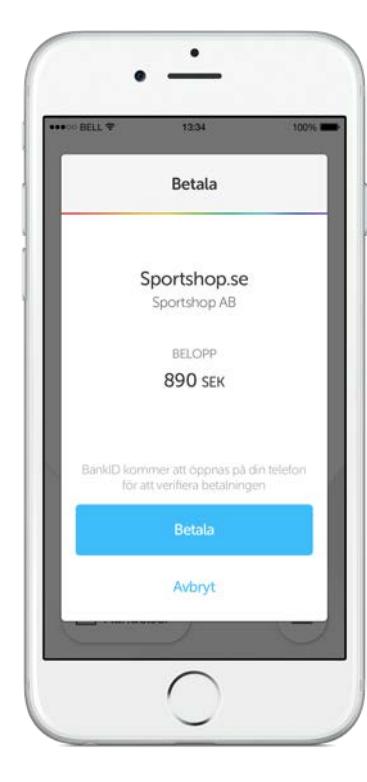

The consumer opens the Swish app, which is preloaded with payment information.

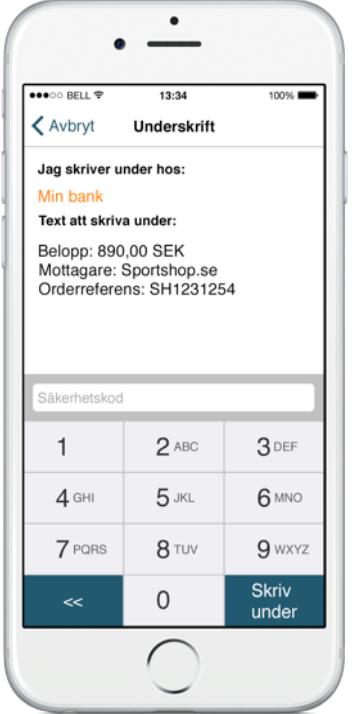

The consumer signs the payment with Mobile BankID

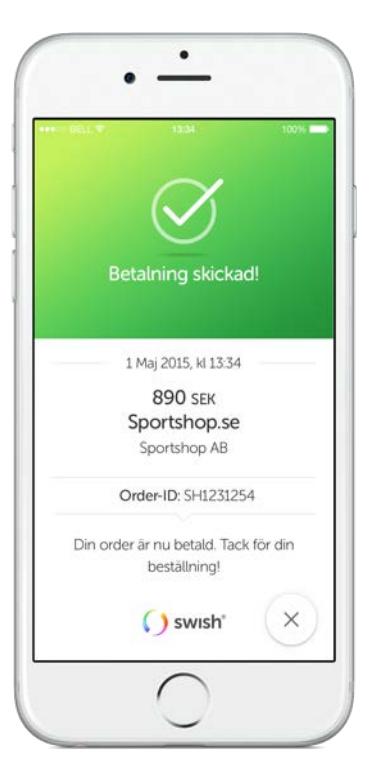

A payment confirmation is shown in the Swish app.

### <span id="page-7-0"></span>**1.4.2. Swish m-commerce**

The consumer initiates the payment on the merchant's app using a mobile device. In this case the consumer does not need to open the Swish-app.

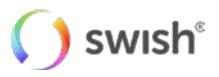

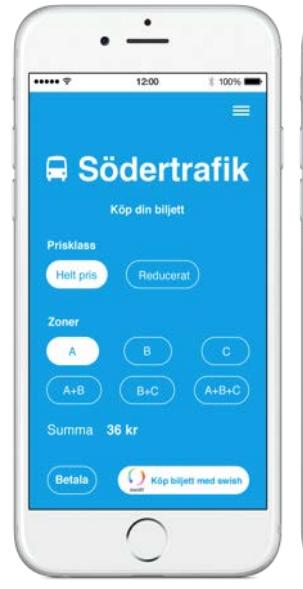

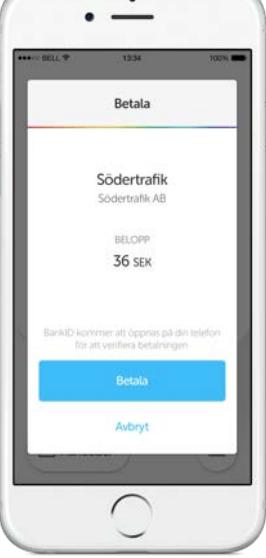

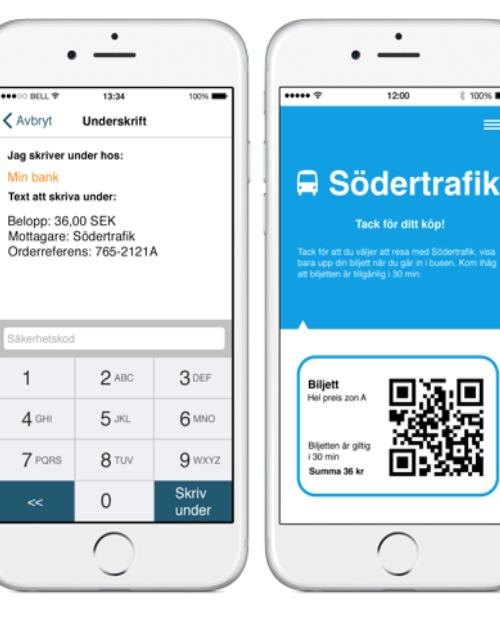

The consumer chooses to pay with Swish from the merchant's app or website.

The Swish app is activated automatically and preloaded with payment information.

The consumer signs the payment with Mobile BankID.

The consumer gets the payment confirmation in the merchant's app or website.

 $*$  100%

# <span id="page-8-0"></span>**1.5. Refund**

A merchant that has received a Swish payment can refund the whole or part of the original transaction amount to the consumer.

A refund can only be done on an existing payment. The number of refunds on one payment is unlimited, until the total amount reaches the amount of the original payment. A payer Order payment reference ID and message to the consumer can be attached to the refund but these are optional. If the refund is successful, a message will be sent to the payee's app.

A refund can be made on a payment for 12 months.

# <span id="page-8-1"></span>**1.6. Security**

In order to protect the Swish API and to ensure the identity of the parties, the security solution encrypts the traffic and authenticates the identities of the merchant and Swish server.

The security solution is implemented as PKI based TLS client/server certificates, where the certificates are issued upon order by the merchant or someone appointed by the merchant. A certificate is valid for 2 years.

A merchant appoints up to 5 persons via their bank, who will be able to logon to an administrative GUI connected to the security solution (identified by BankID/BxID on card or Mobile BankID). An appointed person can administer their certificates using the GUI. The administration GUI includes view, order new/download and revoke certificates.

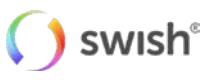

# <span id="page-9-0"></span>**2. Use Cases**

The user stories below act as example to increase the understanding of the service Swish handel on a high level.

# <span id="page-9-1"></span>**2.1. Swish handel application procedure**

This user story describes on a high level how a merchant applies for the service Swish handel.

- 1. The merchant contacts a Swish connected bank to sign an agreement for the service.
- 2. The merchant confirms the business terms and signs the agreement with the bank.
	- a. The bank obtains and registers the necessary merchant information, including info about the appointed recipients of the API certificate - CPOC (Certificate Point Of Contact). The following personal information is mandatory about the CPOC: Social Security Number, Name, Company Registration Number. Optionally, some banks will also require additional information such as E-mail and phone number.
	- b. A Swish number is created for the agreement.
	- c. The bank sends an enrollment request to Swish security solution.
- 3. The security solution receives and registers info about the CPOC connected to the Swish number. The CPOC's are granted access to the certificate management system in the Swish security solution.

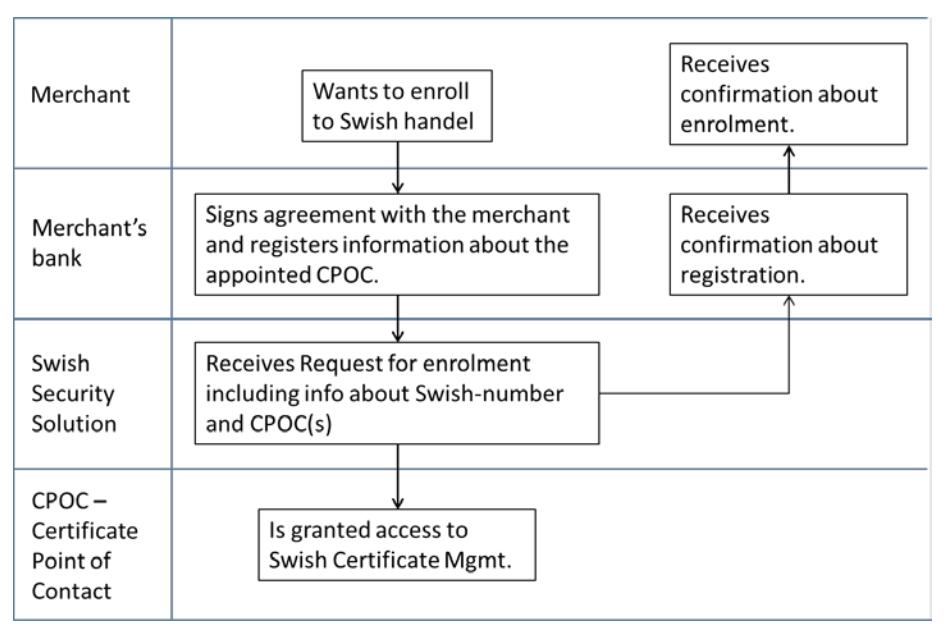

4. The merchant is now ready for Swish API access.

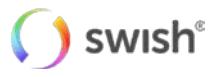

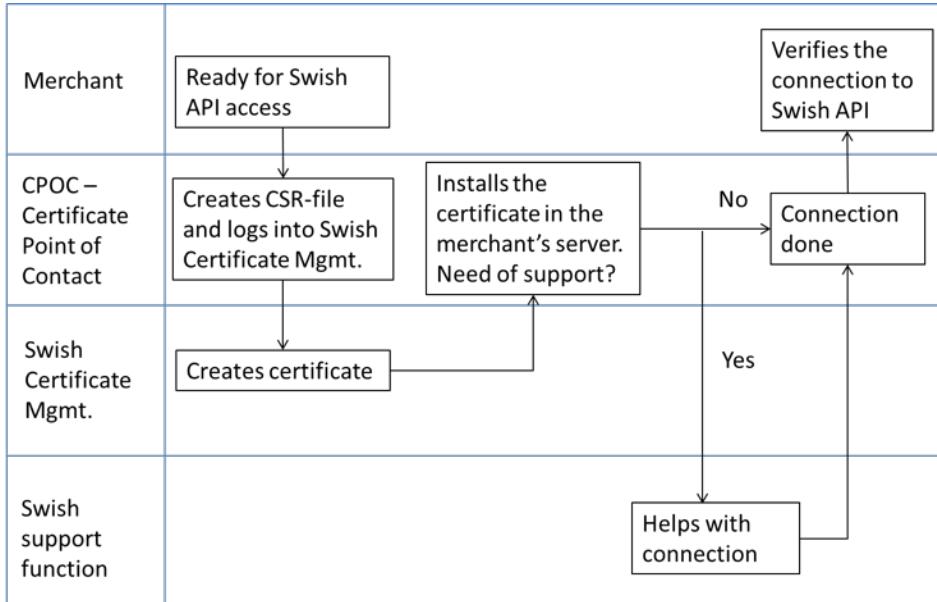

- 5. The merchant or the partner needs to generate a csr-file (Certificate Signing Request). This is normally done by the CPOC.
- 6. The CPOC logs in to the certificate management system using Mobile BankID, BankID on card or BxID and creates the certificate.
- 7. The CPOC installs the certificate in the merchant's server and connects it to Swish API. If needed, Swish support function can assist with the connection.
- 8. The merchant verifies the connection.

### <span id="page-10-0"></span>**2.2. Payment request in the Swish app**

### <span id="page-10-1"></span>**2.2.1. Swish m-commerce**

The m-commerce flow should be used when the Swish app is on the same device as the merchant's mobile site or app – hence a mobile device.

- 1. Consumer chooses to pay with Swish for a product or a service in the merchant app.
- 2. The merchant sends a payment request to the Swish system using the API.
	- a. The transaction contains data such as: amount, receiving Swish-number, merchant (payee) payment reference and an optional message to the consumer.
- 3. The merchant receives a Request Token.
- 4. Consumer's Swish app is opened automatically by the merchant's site or app showing the payment section that is preloaded with payment information.
	- a. The app is opened with the request token as a parameter.
- 5. Consumer clicks Pay ("Betala") and the Mobile BankID app opens automatically for signature of the payment transaction.
- 6. Consumer confirms the payment transaction by signing with the Mobil BankID using his/her password.
- 7. The amount is transferred in real-time from the consumer's account to the merchant's account.
- 8. Consumer is linked back to the merchant app for payment transaction confirmation.

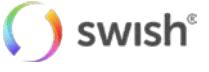

- a. Note: the confirmation screen in Swish-app is not displayed in this flow.
- 9. The merchant receives a confirmation of successful payment.
- 10. Consumer can view the payment in the events section "Händelser" as a sent payment in the Swish app.

### <span id="page-11-0"></span>**2.2.2. Swish e-commerce**

The e-commerce flow should be used when the Swish app is on another device than the merchant's site.

- 1. Consumer chooses to pay with Swish for a product or a service at the merchant website and enters his/her mobile phone number which is enrolled to Swish.
- 2. Information on the merchant website should inform the consumer to open the Swish app to confirm the transaction.
- 3. The merchant sends a payment request to the Swish system using the API.
	- a. The transaction contains data such as: amount, receiving Swish-number, consumer's mobile phone number, merchant payment reference and an optional message to the consumer.
- 4. Consumer opens the Swish app showing the payment section, which is preloaded with the information in the payment request.
- 5. Consumer clicks Pay ("Betala") and the Mobile BankID app opens automatically for signature of the payment transaction.
- 6. Consumer confirms the payment transaction by signing with the Mobil BankID using his/her password.
- 7. The amount is transferred in real-time from the consumer's account to the merchant's account.
- 8. Consumer receives a payment confirmation in the Swish app.
- 9. The merchant receives a confirmation of successful payment.
- 10. Consumer receives a payment confirmation at the merchant website.
- 11. Consumer can view the payment in the event section "Händelser" as a sent payment in the Swish app.

### <span id="page-11-1"></span>**2.2.3. Reject payment**

Consumer wants to dismiss the payment request in the Swish app and clicks on "Avbryt". The rejected payment request is deleted from the Consumer's Swish app.

### <span id="page-11-2"></span>**2.3. Refund**

There are two ways to make a refund: through the bank channel or through the API channel. This section describes the API channel on a high level.

As a merchant, I have received a Swish payment and wish for some reason to refund the whole or part of the original amount to the payer.

The merchant chooses which payment that is to be completely or partially refunded. The merchant specifies the refund amount and sends the refund.

The merchant will also be able to send its own information that will be shown to the payer in the event section in the Swish app, and also on the payee bank account statement. The information will also be used by the company for tallying.

The merchant receives a confirmation that the refund has been completed.

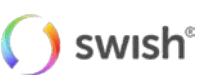

As recipient of a refund, the payee receives a payment notification in the Swish app. The payment notification is marked "Återbetalning" in the event section in the Swish app.

#### Alternative flow – "payment notification":

In cases when the recipient of a refund cannot receive data push notifications at the moment, the refund will be visible in the Swish app next time the recipient logs in. The refund will also appear in the recipient´s bank account statement.

#### Alternative flow – "refund receiver not connected to Swish":

In cases when the recipient of a refund has terminated the Swish agreement since the original payment occurred, the merchant will receive an error message stating that the refund cannot be processed. Refund must in this case be done via another channel.

### <span id="page-12-0"></span>**2.4. Termination Swish handel**

- 1. The merchant terminates the agreement with the bank. The service will stop working.
- 2. The merchant is responsible for termination/revocation of the API certificates.
- <span id="page-12-1"></span>3. Refunds will not be possible to do on the terminated Swish number.

# **3. Technical Requirements**

The Swish server requires TLS 1.1 or higher.

The merchant must be able to receive the callback HTTPS POST request from the Swish server over TLS. The callback endpoint has to use HTTPS on port 443 and it is highly recommended to use IP filtering as well. For the callback Swish will be acting client and the merchant server is acting server. Swish will validate the merchant callback server TLS certificate against a list of commonly recognized CAs.

For now that Swish API does not support Server Name Indication (SNI) for the callback functionality.

# <span id="page-12-2"></span>**4. Merchant Setup Process**

# <span id="page-12-3"></span>**4.1. Technical Integration**

In order to integrate a merchant commerce solution with Swish API the merchant needs to get a client TLS certificate from Swish Certificate Management and install it on their server. The certificate will be used for client authentication of TLS communication with Swish API. The following steps need to be performed:

1. Generate a pair of 4096 bits RSA keys on your server and create a certificate request (CSR) in a PKCS#10 format.

This step depends on the type of web server solution that is used and differs between different types of servers. The keys are usually generated to a so-called *keystore* (e.g. Java keystore, Microsoft Windows keystore) or file (e.g. openSSL on Apache/Tomcat). For details please consult your web solution documentation or your supplier.

Note: The following examples are to be considered regarding secure handling of cryptographic keys and certificates. The Customer's keys should be installed by the Customer in secure cryptographic units or should be protected in a similar manner. The keys should only be installed on units necessary for production and back-up purposes. The keys should be deleted

at all instances when no longer operational. The keys should at all times be stored with strong encryption and protected using passwords or more secure procedures, e.g. smart-cards. Passwords used to protect the keys should be handled two jointly and are to be stored in a secure manner so they cannot be lost or subjected to unauthorized access.

It is highly important to protect the private key from unauthorized access. It is recommended to protect the keys with a password if your server provides this option. Care should be taken to protect the passwords as well.

There are no requirements on the content of the CSR (names or other parameters), except for the keys that need to be 4096-bit RSA.

It is possible to install the same certificate on several servers (depending on technical server setup, but no license limitations), or to issue one key pair and certificate per server.

- 2. Login to Swish Certificate Management at https://comcert.getswish.net by using mobile BankID, BankID on card or BxID. Only the person(s) registered by the bank for a specific merchant will be able to perform this step.
- 3. Provide the organizational number of the merchant and the Swish number for which a certificate is to be generated.
- 4. Choose tab "New certificate" and paste the content of the generated CSR into the text field. Choose whether the certificate should to be in PKCS#7 or PEM format. Consult your documentation regarding which format suits your solution.
- 5. A new certificate is generated and provided on the screen. Copy the text string and save it to a file. The response (PKCS#7 or PEM) will contain your client certificate and all CA certificates up to the Swish root.
- 6. Import the generated certificate and all CA certificates to your server. For details on how to perform this step consult your web solution documentation or your supplier.
- 7. The Swish server is set up with a TLS server certificate, which needs to be verified when initiating TLS from your web server to Swish. Choose to trust Swish Root CA (o=Getswish AB, ou=Swish Member CA, cn=Swish Root CA v1). The certificate chain for the Swish server TLS certificate, i.e. the Swish Root CA certificate and the Intermediate CA certificate, are available via the Certificate Management GUI via the link "Download Swish server TLS certificate". For details on how to perform this step consult your web solution documentation or your supplier.

After performing the steps 1 - 7 you should be able to set up TLS with the Swish API.

Note: It is necessary provide the generated certificate together with all CA certificates up to the Swish Root CA in order to correctly set up a TLS session with the Swish API.

Note: No error messages will be returned before a TLS session is successfully established with the Swish API. This means that if the wrong certificate has been used, if the validity time of the certificate has expired, or if the certificate has been revoked, no indication of this is given.

Note: It is recommended to require verification of the Swish API TLS certificate and not to ignore this verification, in case your server allows you to disable server certificate verification.

### <span id="page-13-0"></span>**4.2. Managing certificates**

Login to Swish Certificate Management at [https://comcert.getswish.net](https://comcert.getswish.net/) by using mobile BankID, BankID on card or BxID. Only the person(s) registered by the bank for a specific merchant will be able to perform this step.

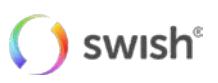

Provide the organizational number of the merchant and the Swish number for which a certificate is to be managed.

After logging in a list is provided with all certificates associated with the specific merchant and Swish number, and the status of them. By clicking on "Download" it is possible to see further details and to attain the certificate again.

# <span id="page-14-0"></span>**4.3. Revoking a certificate**

If the integrity of the merchant's private key has been compromised, if a certificate has been replaced by a new one, if the service has been terminated, or if the merchant needs to revoke a certificate for some other reason, this can be done via the Swish Certificate Management.

Login to Swish Certificate Management at [https://comcert.getswish.net](https://comcert.getswish.net/) by using mobile BankID, BankID on card or BxID. Only the person(s) registered by the bank for a specific merchant will be able to perform this step.

Provide the organizational number of the merchant and the Swish number for which a certificate is to be revoked.

After logging in a list is provided with all certificates associated with the specific merchant and Swish number, and the status of them. By clicking on the trash can it is possible to revoke a specific certificate.

Please be aware that the certificate is irreversibly revoked and that revoking a certificate that is in use may lead to an interruption of the service.

# <span id="page-14-1"></span>**5. Launching Swish app from merchant app**

# <span id="page-14-2"></span>**5.1. Detecting if Swish app is installed on the device**

Merchant apps, excluding web browsers, can detect if the Swish app is installed on the device. Below are code snippets that shows this. Notice that it is not possible from a Windows Phone application to detect if the Swish app is installed on the device.

### <span id="page-14-3"></span>**5.1.1. iOS (detect)**

```
tatic inline bool isSwishAppInstalled(void)
{ 
   return [[UIApplication sharedApplication
                         canOpenURL:[NSURL URLWithString:@"swish://"]];
```
### <span id="page-14-4"></span>**5.1.2. Android (detect)**

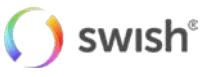

}

```
//Swish package name is "se.bankgirot.swish" 
protected boolean isSwishAppInstalled(Context _context, String 
SwishPackageName) {
  boolean isSwishInstalled = false; 
  try { 
    _context.getPackageManager().getApplicationInfo(SwishPackageName, 0);
     isSwishInstalled = true; 
   } catch(PackageManager.NameNotFoundException e) {
   } 
   return isSwishInstalled;
}
```
### <span id="page-15-0"></span>**5.1.3. Windows Phone (call the Swish app)**

```
// The URI to launch
string uriToLaunch = @"swish://paymentrequest<parameters>";
// Create a Uri object from a URI string
var uri = new Uri(uriToLaunch);
// Launch the URI
async void DefaultLaunch(){
   // Launch the URI
  var success = await Windows.System.Launcher.LaunchUriAsync(uri);
  if (success) { 
    // URI launched
   }
  else
  \{ // URI launch failed
   }
}
```
### <span id="page-15-1"></span>**5.1.4. Detection with mobile web browsers**

The investigation of the abilities to determine if Swish is installed on a device shows that there is an absence of a standard, documented way to do this from the web browsers. The found workaround is based on the time during which the return to the browser was performed. The idea of this approach is that JavaScript code on current page will be frozen right after calling Swish application because the control flow will be given to the Swish if it started successfully. Control flow will be returned back to JavaScript when Swish will be finished.

Thus if the JavaScript code continue executing after short time from the moment of the trying to call Swish - this means that Swish is not installed on the device. The JavaScript code snippet given below:

```
//remember the time of start application
timestart = new Date().getTime();
```
//try to run application (Swish) in the frame by opening custom URL-SCHEME<br>createIFrame(url+"&browser="+browserName+"&back="+encodeURIComponent(location.toString())+"&us

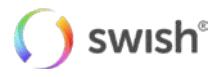

```
eragent="+encodeURIComponent(userAgent));
   //remember time of returning from application
timeend = new Date().getTime();
//if from the moment of the attempt to run the application to moment when the //control returns back to this code passed enough much time (more then 3 sec)<br>//most probably this means that the application was successfully s
//the user spent the time using the application
\text{if}(\text{ti} \text{ mean } -\text{ti} \text{ mestart} > 3000) {<br>is Swish Installed = true:
                      isSwishInstalled =
} else { 
                      isSwishInstalled = false;
}
```
But, as investigations show, this approach does not work for WinPhone and Android Chrome version 25 and newer. Moreover, because Android's default browser is now based on Chrome core, this is also true for default browser.

In the 3 variants, WinPhone browser (Internet Explorer), Android default platform browser and Android Chrome from version 25, they do not immediately return the control to the JavaScript code when the called application (Swish) is not installed on the device - instead they open a dialog and offer the user to go to the platform's market to download the required application (Swish).

This means, that in this case the browser will either successfully open Swish or ask the user to go to the market to download and install Swish.

### <span id="page-16-0"></span>**5.2. Switch to Swish app, and back**

The merchant apps, including mobile web browsers, will call the Swish app using the Custom URL Scheme "swish://paymentrequest".

The merchant app has to send the Swish app the following:

- Payment request token The merchant receives the payment request token from the CPC.
- A callback URL

This is a string that Swish will use as parameter to switch back to the merchant app after payment is finished. The goal of this parameter is to force the application to open a given GUI view - or for a browser, to open a specific URL.

The callback URL should be passed in in URL-encoded format.

Both parameters are required, so the correct URL to open Swish app is:

swish://paymentrequest?token=<token>&callbackurl=<callbackURL>

When Swish is finished, it (or BankID app) will call the provided callback URL. For the merchant app to react on this call, the merchant app needs to register for that URL scheme and provide code for handling the request.

Code snippets describing switch to Swish as well as information about declaring URL scheme and handling calls to it are provided below for each platform.

Note that the URL Scheme "merchant:\\" is used in the examples below. This is only an example – each merchant shall use its own unique scheme.

### <span id="page-16-1"></span>**5.2.1. iOS**

The following code can be used to switch to Swish from the merchant app.

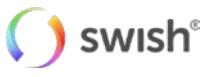

```
// character set is used to encode callback URL properly
NSCharacterSet *notAllowedCharactersSet = 
[NSCharacterSet characterSetWithCharactersInString:@"!*'();:@&=+$,/?%#[]"];
NSCharacterSet *allowedCharactersSet = 
[notAllowedCharactersSet invertedSet];
NSString *callbackURLStr = @"merchant://";
NSString *encodedCallbackURLStr = 
[callbackURLStr 
stringByAddingPercentEncodingWithAllowedCharacters:allowedCharactersSet];
NSString *swishURLStr = [NSString 
stringWithFormat:@"swish://paymentrequest?token=%@&callbackurl=%@", token, 
encodedCallbackURLStr];
NSURL *swishURL = [[NSURL alloc] initWithString: swishURLStr];
if ([[UIApplication sharedApplication] canOpenURL:swishURL]) {
   if ([[UIApplication sharedApplication] openURL:swishURL]) {
     // Success
   } 
   else {
   // Error handling
 } 
} 
else {
   // Swish app is not installed
   // error handling
}
```
The enable the switch back from Swish, the merchant app needs to register a URL scheme. This is done by including a CFBundleURLTypes key in the app's Info.plist.

The merchant app must also implement the following function that will be called when the switch back happens.

```
-(BOOL)application:(UIApplication *)application openURL:(NSURL *)url
sourceApplication:(NSString *)sourceApplication annotation:(id)annotation;
```
### <span id="page-17-0"></span>**5.2.2. Android**

The following code can be used to switch to Swish from the merchant app.

```
public static boolean startSwish(Activity activity, String token, String
callBackUrl, int requestCode) {
 if ( token == null || token.length() == 0 || callBackUrl == null ||
callBackUrl.length() == 0 || activity == null) {
    return false;
\rightarrow Uri scheme = 
Uri.parse("swish://paymentrequest?token="+token+"&callbackurl="+callBackUrl
```
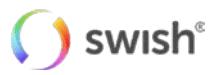

```
);
  Intent intent = new Intent(Intent.ACTION_VIEW, scheme); 
  intent.setPackage("se.bankgirot.swish"); 
  boolean started=true;
  try { 
   activity.startActivityForResult(intent, requestCode);
   } catch (Exception e){
   started=false;
   } 
  return started; 
}
```
The app manifest file is used to register the URL scheme in the merchant app :

```
<intent-filter>
           <action android:name="android.intent.action.VIEW" />
           <category android:name="android.intent.category.DEFAULT" />
           <category android:name="android.intent.category.BROWSABLE" />
           <data android:scheme="merchant" />
</intent-filter>
```
The merchant app also needs to process then intent in onCreate and onNewIntent methods when switch back happens.

### <span id="page-18-0"></span>**5.2.3. WinPhone**

The following code can be used to switch to Swish from the merchant app.

```
// Create the URI string 
var uriToLaunch = 
string.Format("swish://paymentrequest?token={0}&callbackurl={1}",
<INSERT TOKEN HERE>, Uri.EscapeDataString("merchant://")); 
// Create the URI to launch from a string. 
var uri = new Uri(uriToLaunch); 
// Launch the URI. 
bool success = await Windows.System.Launcher.LaunchUriAsync(uri);
```
If the Swish app is not present on the device the operating system presents a dialogue asking to open Windows Phone store. Merchant app must inform the user.

The merchant app registers an URL scheme in Visual Studio as:

- 1. Open Package.appxmanifest
- 2. Open the tab Declarations.
- 3. Add a "Protocol". Under name enter "merchant".
- 4. Enter a logo and a "Display name".

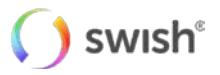

Merchant must also implement the following to be successfully re-launched by Swish App. In Visual Studio add the class AssociationUriMapper:

```
/// <summary> 
/// The association uri mapper. 
/// </summary> 
internal class AssociationUriMapper : UriMapperBase { 
   /// <summary>
   /// When overridden in a derived class, converts a requested uniform
resource identifier (URI) to a new URI. 
   /// </summary> 
   /// <returns> 
  /// A URI to use for the request instead of the value in the <paramref
name="uri"/> parameter.
   /// </returns>
   /// <param name="uri">The original URI value to be mapped to a new
URI.</param>
  public override Uri MapUri(Uri uri) { 
    var tempUri = System.Net.HttpUtility.UrlDecode(uri.ToString());
     // URI association launch. 
     if (tempUri.StartsWith("/Protocol")) { 
       // Here we can redirect to the correct page, but for now we don't
      return new Uri("/MainPage.xaml", UriKind.Relative); 
     } 
   // Otherwise perform normal launch.
  return uri; 
   } 
}
```
In App.xaml.cs, add AssociationUriMapper as UriMapper by adding the following line to the method InitializePhoneApplication:

```
// Assign the URI-mapper class to the application frame.
RootFrame.UriMapper = new AssociationUriMapper();
```
### <span id="page-19-0"></span>**5.2.4. JavaScript in mobile web browser**

The URL syntax below works on most built-in web browsers:

swish://paymentrequest?token=value&callbackurl=back\_scheme

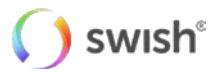

# <span id="page-20-0"></span>**6. Test Environment**

A Merchant Swish Simulator is available for merchants to test their integration with Swish API. The Merchant Swish Simulator will validate requests and return simulated but correctly formatted responses. The Merchant Swish Simulator will return a simulated result of the request in the callback URL. It is also possible to retrieve the payment request status, and to simulate different error situations.

A user guide for the Merchant Swish Simulator,can be be found at https://developer.getswish.se/merchants/.

# <span id="page-20-1"></span>**7. Production Environment**

The Swish server IP address for IP filtering:

213.132.115.94:443

Swish API URL:

https://cpc.getswish.net/swish-cpcapi/api/v1/paymentrequests

https://cpc.getswish.net/swish-cpcapi/api/v1/refunds

Swish server TLS certificate is issued under the following root CA that should to be configured as trusted:

> cn=Swish Root CA v1 ou=Swish Member Banks CA o=Getswish AB

The complete certificate chain of the Swish server TLS certificate is available through Swish Certificate Management.

# <span id="page-20-2"></span>**8. Guidelines for using the Swish API**

When integrating with Swish API the following guidelines will support stable performance of the system and a smooth consumer experience.

# <span id="page-20-3"></span>**8.1. Consumer in control of payment requests**

Each payment request transaction sent to the API must be initiated by a physical paying consumer. The merchant must make sure that the consumer does not receive what he/she perceives as "spam" or unwanted payment requests.

# <span id="page-20-4"></span>**8.2. Use the call-back for payment requests and refunds**

When sending the payment request or refund a call-back is provided to the merchant of the status of the payment. This is the normal usage scenario, which should be used in most cases.

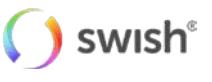

As a backup there is also a "Retrieve" for Payment Requests and Refunds for reconciliation in the case that the normal call-back fails for some reason. Note that this is a backup – and not the standard flow for receiving payment status.

# <span id="page-21-0"></span>**8.3. Refund transactions – avoid large batches**

The "create refund" message is intended for real-time one-by-one calls. It is not intended for batching up a large quantity and then sending the whole batch in a short period of time.

There should be at least 1 second between each refund transaction and if more than 100 transactions are to be sent in a sequence they should be sent during night time.

# <span id="page-21-1"></span>**8.4. Renewal of Client TLS Certificate**

The validity of the client TLS certificate is two years. It is the merchant's responsibility to generate new keys and certificate in due time, prior to the expiry of the old certificate, in order to ensure uninterrupted functionality of the commerce site. The merchant could authorize another company (a partner to the merchant) to manage the certificate renewal process.

# <span id="page-21-2"></span>**8.5. Displaying the Swish alias to consumers**

When enrolling to Swish the merchant will receive a Swish alias (123 XXX YYYY) which uniquely identifies the enrolment and which is used as an alias to the payee's bank account.

We recommend e-commerce and m-commerce merchants not to expose this to consumers since it

1. Can be used for unprompted payments by entering the Swish alias in the Swish app.

2. Some banks may block unprompted payments to Swish aliases enrolled to "Swish Handel" The Swish alias for transactions generated by payment requests or refunds will not be displayed by the Swish app or the bank's consumer interfaces.

# <span id="page-21-3"></span>**9. Versioning the Web Service API**

# <span id="page-21-4"></span>**9.1. Versions**

Changes may be made to the API to correct errors or to introduce new functionality. When changed, a new version of the API will be made available via a new URL. Merchant should always use the latest version of the API.

The general rule is that old versions of the API will be discontinued two years after the release of the successor. But if deemed necessary, for example for security reasons, a version of the API may be discontinued prematurely. As new functionality is introduced to the system the behavior of an existing version of the API may change, e.g. existing faults may also be used in new situations.

# <span id="page-21-5"></span>**10. Support**

# <span id="page-21-6"></span>**10.1. Deployment support**

Please see the manuals and FAQ available at <https://developer.getswish.se/>

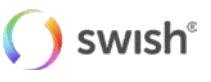

If you can't find the technical information you need, you can contact the deployment support organization. The contact details: tekniksupport@getswish.se.

For all commercial questions, please contact your bank.

# <span id="page-22-0"></span>**10.2. Operating information**

Operating information is available at [https://www.getswish.se/driftinformation/.](https://www.getswish.se/driftinformation/)

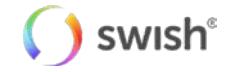

# <span id="page-23-2"></span><span id="page-23-0"></span>**11. Swish API Description**

# <span id="page-23-1"></span>**11.1. Payment Request**

Payment requests are created/retrieved with the operations listed below. There are two main flows to this use case, one for Swish m-commerce and one for Swish e-commerce. The main difference is that in the Swish e-commerce case the consumer is prompted for his/her mobile phone number, and then the consumer has to manually open the Swish app. But in the Swish m-commerce case the consumer's mobile phone number is initially not known to the merchant. So instead, in this case, the API returns a Payment request token. This token is used to build a so called Swish URL, which the merchant can use to call the Swish app from their app. The Payment request token is then a parameter to the Swish URL. Once the paymentrequest reached to final state (either Paid, Timeout or Error), the Merchant provided Callback URL will be called by Swish. Even though this callback contains the payment status information, the merchant server should retrieve the result of the payment request directly from the Swish server (refer to Retrieve Payment Request for further details).These flows are illustrated in the pictures below.

### **11.1.1. Swish e-commerce**

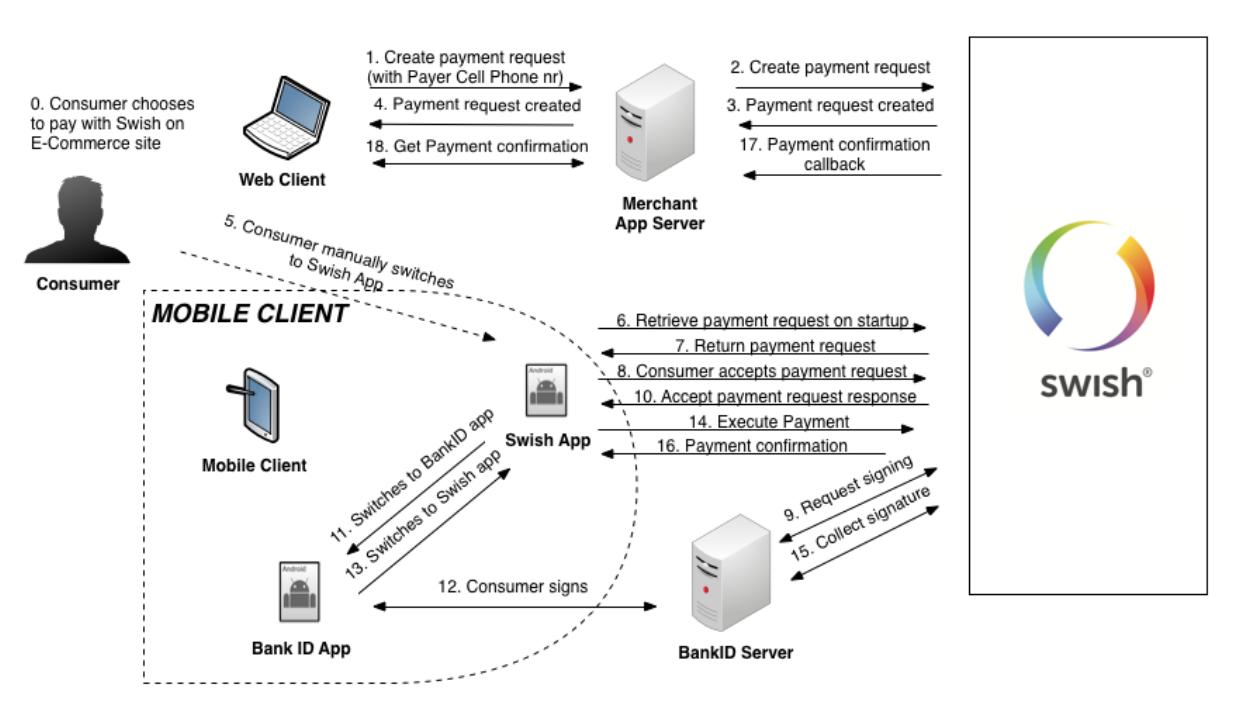

Swish E-Commerce Payment Flow (Happy Case)

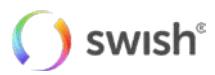

### <span id="page-24-0"></span>**11.1.2. Swish m-commerce**

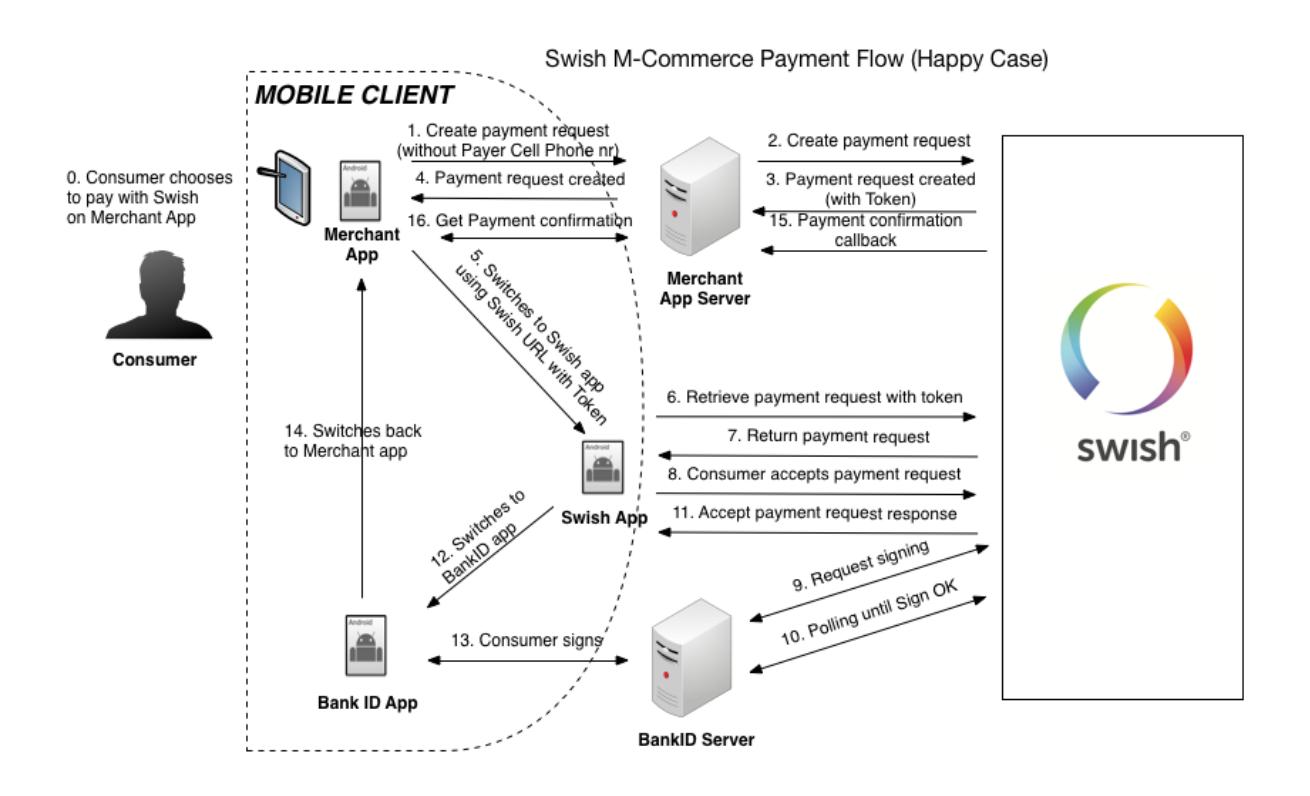

### <span id="page-24-1"></span>**11.1.3. Create Payment Request**

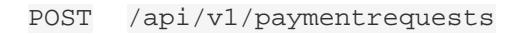

The Http request body have to contain a Payment Request Object.

Potential Http status codes returned:

- 201 Created: Returned when Payment request was successfully created. Will return a Location header and if it is Swish m-commerce case, it will also return PaymentRequestToken header.
- 400 Bad Request: Returned when the Create Payment Request operation was malformed.
- 401 Unauthorized: Returned when there are authentication problems with the certificate. Or the Swish number in the certificate is not enrolled. Will return nothing else.
- 403 Forbidden: Returned when the payeeAlias in the payment request object is not the same as merchant's Swish number.

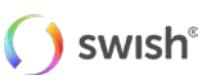

- 415 Unsupported Media Type: Returned when Content-Type header is not "application/json". Will return nothing else.
- 422 Unprocessable Entity: Returned when there are validation errors. Will return an Array of Error Objects.
- 500 Internal Server Error: Returned if there was some unknown/unforeseen error that occurred on the server, this should normally not happen. Will return nothing else.

Potential Error codes returned on Error Objects when validation fails (HTTP status code 422 is returned):

- FF08 PaymentReference is invalid
- RP03 Callback URL is missing or does not use Https
- BE18 Payer alias is invalid
- RP01 Missing Merchant Swish Number
- PA02 Amount value is missing or not a valid number
- AM06 Specified transaction amount is less than agreed minimum
- AM02 Amount value is too large
- AM03 Invalid or missing Currency
- RP02 Wrong formated message
- RP06 A payment request already exist for that payer. Only applicable for Swish ecommerce.
- ACMT03 Payer not Enrolled
- ACMT01 Counterpart is not activated
- ACMT07 Payee not Enrolled

Create Payment request example (Swish e-commerce):

curl -v --request POST https:/[/cpc.getswish.net/](http://cpc.getswish.net/)swish-cpcapi/api/v1/paymentrequests \

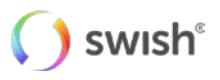

```
 --header "Content-Type: application/json" \ 
    --data @- <<!
{ 
     "payeePaymentReference": "0123456789",
     "callbackUrl": "https://example.com/api/swishcb/paymentrequests",
     "payerAlias": "46701234567",
     "payeeAlias": "1234760039",
     "amount": "100",
     "currency": "SEK",
     "message": "Kingston USB Flash Drive 8 GB"
}
!
< HTTP/1.1 201 Created 
< Location: https://cpc.getswish.net/swish-
cpcapi/api/v1/paymentrequests/AB23D7406ECE4542A80152D909EF9F6B
```
#### Create Payment request example (Swish m-commerce):

curl -v --request POST https:/[/cpc.getswish.net/](http://cpc.getswish.net/)swish-cpcapi/api/v1/paymentrequests \

```
 --header "Content-Type: application/json" \ 
    --data @- <<!
{ 
     "payeePaymentReference": "0123456789",
     "callbackUrl": "https://example.com/api/swishcb/paymentrequests",
     "payeeAlias": "1234760039",
     "amount": "100",
     "currency": "SEK",
     "message": "Kingston USB Flash Drive 8 GB"
}
!
< HTTP/1.1 201 Created 
< Location: https://cpc.getswish.net/swish-
cpcapi/api/v1/paymentrequests/AB23D7406ECE4542A80152D909EF9F6B
< PaymentRequestToken: f34DS34lfd0d03fdDselkfd3ffk21
```
The PaymentRequestToken is then used to open the swish app, using the Custom URL Scheme e.g.:

swish://paymentrequest?token=f34DS34lfd0d03fdDselkfd3ffk21

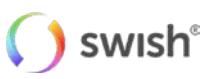

### <span id="page-27-0"></span>**11.1.4. Retrieve Payment Request**

GET /api/v1/paymentrequests/{id}

Potential HTTP status codes returned:

- 200 OK: Returned when Payment request was found. Will return Payment Request Object.
- 401 Unauthorized: Returned when there are authentication problems with the certificate. Or the Swish number in the certificate is not enrolled. Will return nothing else.
- 404 Not found: Returned when the Payment request was not found or it was not created by the merchant. Will return nothing else.
- 500 Internal Server Error: Returned if there was some unknown/unforeseen error that occurred on the server, this should normally not happen. Will return nothing else.

Retrieve Payment request example (Swish e-commerce):

curl -v --request GET https:/[/cpc.getswish.net/](http://cpc.getswish.net/)swishcpcapi/api/v1/paymentrequests/AB23D7406ECE4542A80152D909EF9F6B

```
< HTTP/1.1 200 OK
{ 
     "id": "AB23D7406ECE4542A80152D909EF9F6B",
     "payeePaymentReference": "0123456789",
     "paymentReference": "6D6CD7406ECE4542A80152D909EF9F6B",
     "callbackUrl": "https://example.com/api/swishcb/paymentrequests",
     "payerAlias": "46701234567",
     "payeeAlias": "1231234567890",
     "amount": "100",
     "currency", "SEK",
     "message": "Kingston USB Flash Drive 8 GB",
     "status": "PAID",
     "dateCreated": "2015-02-19T22:01:53+01:00",
     "datePaid": "2015-02-19T22:03:53+01:00"
}
```
#### <span id="page-27-1"></span>**11.1.5. Callback**

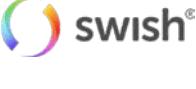

Swish will make a callback HTTPS POST request, with the Payment Request Object, to the Callback URL supplied in the Create Payment Request operation when either of the following events (status) happens:

- PAID The payment was successful
- DECLINED The payer declined to make the payment
- ERROR Some error occurred, like payment was blocked, payment request timed out etc. See list of error codes for all potential error conditions.

A payment request has to be accepted or declined by the consumer within three (3) minutes for ecommerce and three (3) minutes for m-commerce. When the time has elapsed an ERROR status is returned to the Callback URL. If the consumer accepts the payment request a status is returned to the Callback URL within 12 seconds.

The callback endpoint has to use HTTPS and we highly recommend IP filtering as well. It is however up to the merchant to make sure the endpoint is available. Swish will only make the callback request once, if the merchant has not received a callback response after the timeout, the merchant can choose to call the Retrieve Payment Request. Swish will always try to make a callback request before the timeout period, but if it times out, then a timeout callback is sent with status ERROR and the error code will have value TM01.

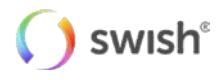

# <span id="page-29-0"></span>**11.2. Payment Refund**

Refunds are initiated based on a Payment reference from an earlier payment. To make a refund create first a Refund, similar to how you create a payment request, and then you will receive a reference to the refund, but the result of the refund is returned in a Callback, similar to how payment request works. A refund normally completes much faster than a payment request, but a callback is used because the actual payment might take a long time, normally it does not, but since it might, the result is returned asynchronously in the callback. The callback, in the happy case, will return an intermediate response with status DEBITED. This response is guaranteed to have returned in under 10 s or you will get an ERROR response. The DEBITED response means that the money has been taken from the merchants (payers) account, but has not been put into the payees account yet. Normally this should happen very soon afterwards, but this "might" take a long time. Moreover, it is not guaranteed to succeed, in other words the receiving bank might refuse to put money into the account. In that case the Commerce customer will receive an ERROR response and the money is put back into the Commerce customers account. So these are the potential callback scenarios:

- 1. Happy case: DEBITED, PAID
- 2. Early error: ERROR
- 3. Late error: DEBITED, ERROR

So in other words there is a tradeoff here, between speed and accuracy that the merchant needs to make:

- 1. Use the early fast guaranteed response of DEBITED to give a quick response that might turn out to be inaccurate later on.
- 2. Ignore the DEBITED response and wait for the PAID response that is always accurate but not always fast.

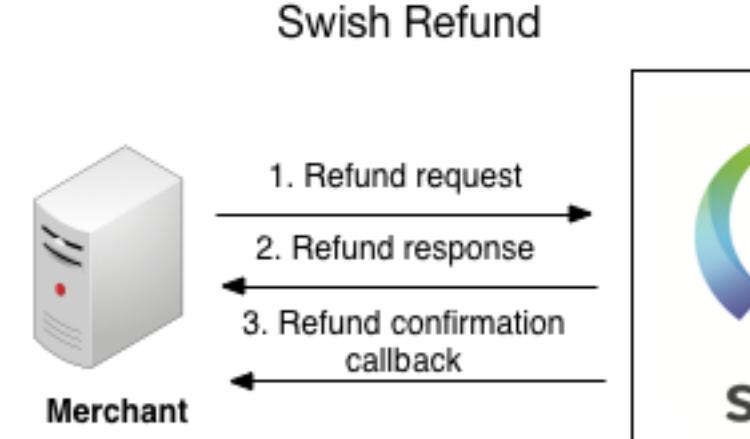

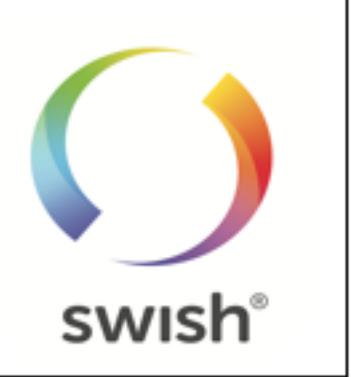

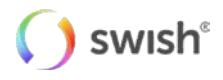

### <span id="page-30-0"></span>**11.2.1. Create Refund**

POST /api/v1/refunds

The Http request body have to contain a Refund Object.

Potential Http status codes returned:

- 201 Created: Returned when Refund was successfully created. Will return a Location header.
- 400 Bad Request: Returned when Create refund POST operation was malformed.
- 401 Unauthorized: Returned when there are authentication problems with the certificate. Or the Swish number in the certificate is not enrolled. Will return nothing else.
- 403 Forbidden: Returned when the payerAlias in the refund object is not the same as merchant's Swish number.
- 415 Unsupported Media Type: Returned when Content-Type header is not "application/json". Will return nothing else.
- 422 Unprocessable Entity: Returned when there are validation errors. Will return an Array of Error Objects.
- 500 Internal Server Error: Returned if there was some unknown/unforeseen error that occurred on the server, this should normally not happen. Will return nothing else.
- 504 Gateway Timeout: Returned when the Bank validation answers take too long and Swish times out. This rarely happens.

Potential Error codes returned on Error Objects when validation fails (Http status code 422 is returned):

- FF08 Payment Reference is invalid
- RP03 Callback URL is missing or does not use Https
- PA02 Amount value is missing or not a valid number
- AM06 Specified transaction amount is less than agreed minimum
- RF08 Amount value is too large or amount exceeds the amount of the original payment minus any previous refunds. Note: the remaining available amount is put into the additional information field.

Note: the remaining available amount is put into the additional information field.

- AM03 Invalid or missing Currency
- RP01 Missing merchant Swish Number
- RP02 Wrong formatted message
- ACMT07 Payee not Enrolled
- ACMT01 Counterpart is not activated

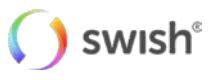

- RF02 Original Payment not found or original payment is more than 13 months old
- RF03 Payer alias in the refund does not match the payee alias in the original payment
- RF04 Payer organization number do not match original payment payee organization number.
- RF06 The Payer SSN in the original payment is not the same as the SSN for the current Payee. Note: Typically this means that the Mobile number has been transferred to another person.
- RF07 Transaction declined
- FF10 Bank system processing error
- BE18 Payer alias is invalid

#### Create Refund example:

curl -v --request POST https:/[/cpc.getswish.net/](http://cpc.getswish.net/)swish-cpcapi/api/v1/refunds \

```
 --header "Content-Type: application/json" \ 
    --data @- <<!
{ 
     "payerPaymentReference": "0123456789",
     "originalPaymentReference": "6D6CD7406ECE4542A80152D909EF9F6B",
     "callbackUrl": "https://example.com/api/swishcb/refunds",
     "payerAlias": "1231181189",
     "amount": "100",
     "currency": "SEK",
     "message": "Refund for Kingston USB Flash Drive 8 GB"
}
!
< HTTP/1.1 201 Created 
< Location: https://cpc.getswish.net/swish-
cpcapi/api/v1/refunds/ABC2D7406ECE4542A80152D909EF9F6B
```
#### <span id="page-31-0"></span>**11.2.2. Retrieve Refund**

GET /api/v1/refunds/{id}

Potential HTTP status codes returned:

- 200 OK: Returned when refund was found. Will return Refund Object.
- 401 Unauthorized: Returned when there are authentication problems with the certificate. Or the Swish number in the certificate is not enrolled. Will return nothing else.

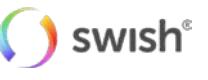

- 404 Not found: Returned when no refund was found or it was not created by the merchant. Will return nothing else.
- 500 Internal Server Error: Returned if there was some unknown/unforeseen error that occurred on the server, this should normally not happen. Will return nothing else.

Possible statuses:

- VALIDATED Refund ongoing
- DEBITED Money has been withdrawn from your account
- PAID The payment was successful
- ERROR Some error occurred. See list of error codes for all potential error conditions.

Retrieve Refund example:

curl -v --request GET https:/[/cpc.getswish.net/](http://cpc.getswish.net/)swishcpcapi/api/v1/refunds/ABC2D7406ECE4542A80152D909EF9F6B

```
< HTTP/1.1 200 OK
{ 
     "id": "ABC2D7406ECE4542A80152D909EF9F6B",
     "payerPaymentReference": "0123456789",
     "originalPaymentReference": "6D6CD7406ECE4542A80152D909EF9F6B",
     "callbackUrl": "https://example.com/api/swishcb/refunds",
     "payerAlias": "1231181189",
     "payeeAlias": "46701234567",
     "amount": "100",
     "currency": "SEK",
     "message": "Refund for Kingston USB Flash Drive 8 GB",
     "status": "PAID",
     "dateCreated": "2015-02-19T22:01:53+01:00",
     "datePaid": "2015-02-19T22:03:53+01:00"
}
```
### <span id="page-32-0"></span>**11.2.3. Callback**

Swish will make a callback HTTPS POST request, with the Refund Object, to the Callback URL supplied in the Create Refund operation when either of the following events (status) happens:

- DEBITED Money has been withdrawn from your account
- PAID The payment was successful
- ERROR Some error occurred. See list of error codes for all potential error conditions.

### <span id="page-32-1"></span>**11.3. Objects**

The date fields use the date format. Since the Swish server creates these date fields, and the servers are located in Sweden, the time-zone used is, which is or, depending on whether it is or not. See the code examples for samples.

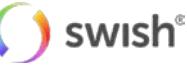

### <span id="page-33-0"></span>**11.3.1. Payment Request Object**

The Payment Request Object is used in all 3 Payment Request operations (Create, Retrieve and Callback). The fields that are mandatory are for the Create operation, but of course those fields will also be available on the other operations.

Legend:

- M Mandatory input parameter (for Create operation)
- O Optional input parameter (for Create operation)
- R Response parameter (should not be supplied in Create operation)

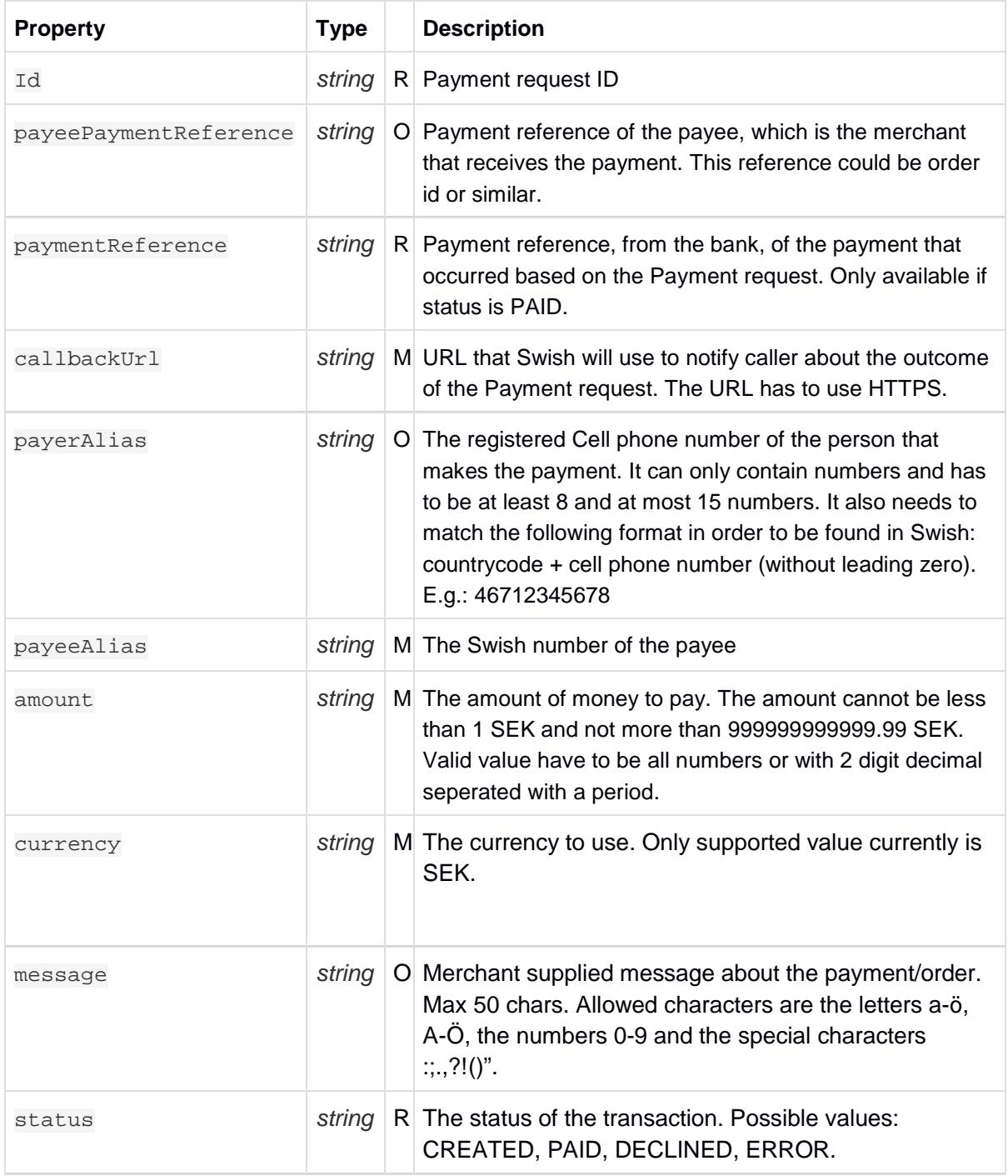

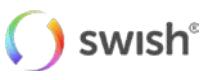

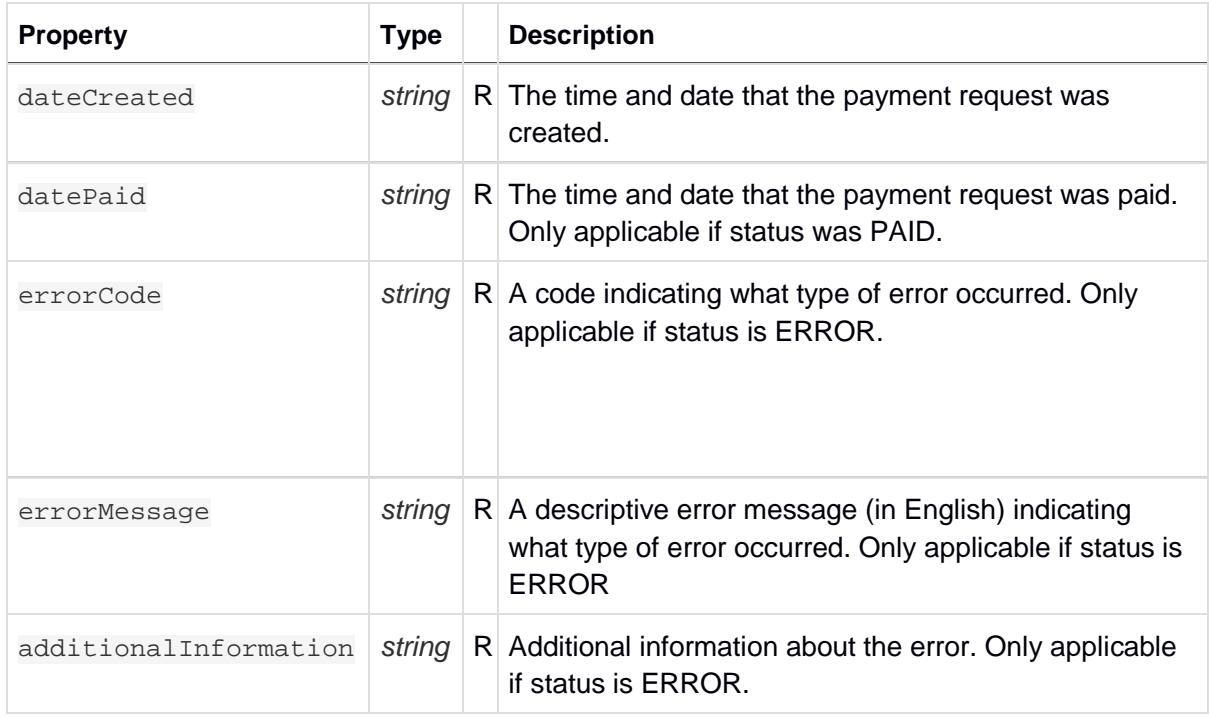

#### Potential Error codes values:

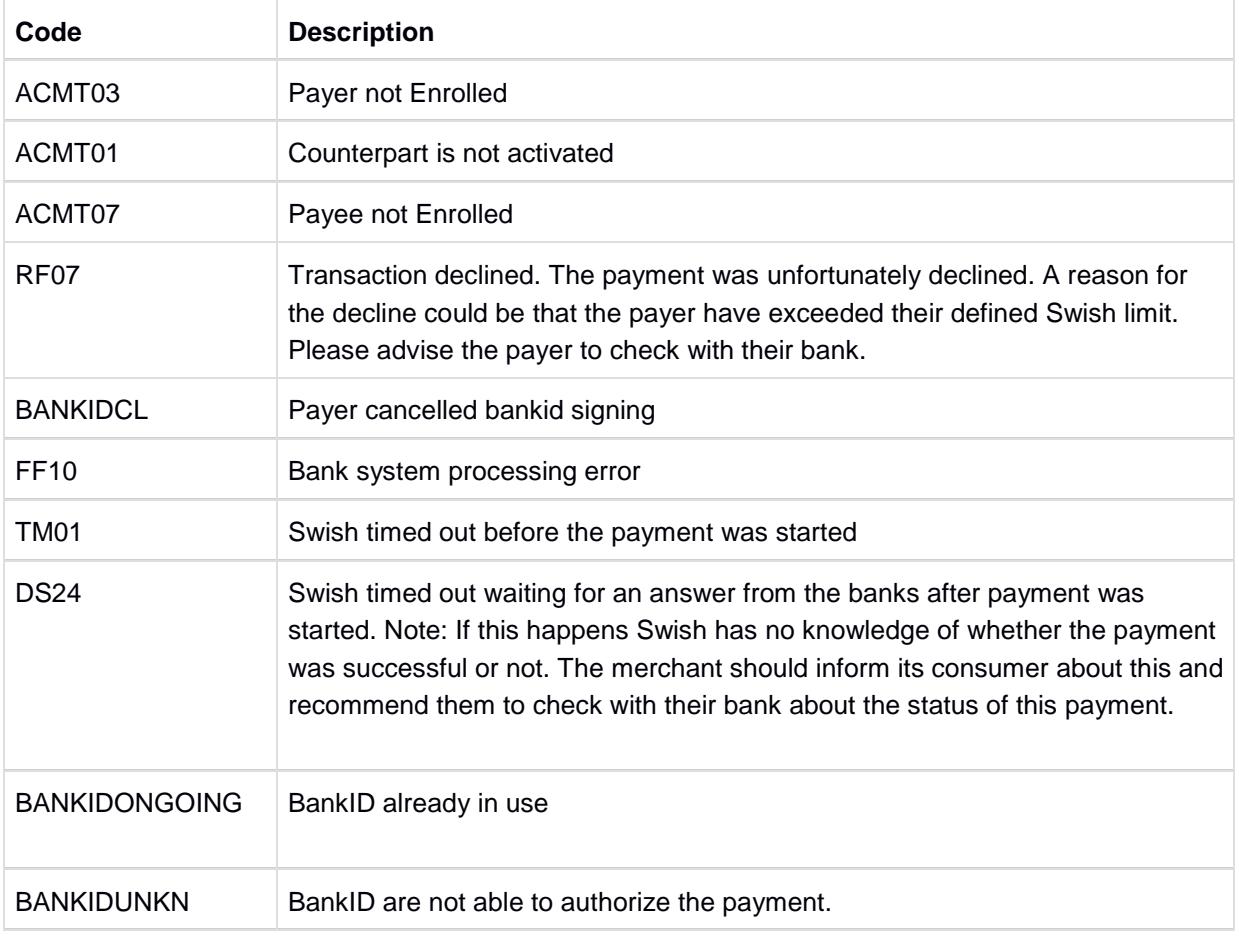

### <span id="page-34-0"></span>**11.3.2. Refund Object**

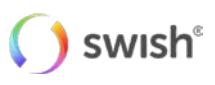

The Refund Object is used in all 3 Refund operations (Create, Retrieve and Callback). The fields that are mandatory are for the Create operation, but of course those fields will also be available on the other operations.

Legend:

- M Mandatory input parameter (for Create operation)
- O Optional input parameter (for Create operation)
- R Response parameter (should not be supplied in Create operation)

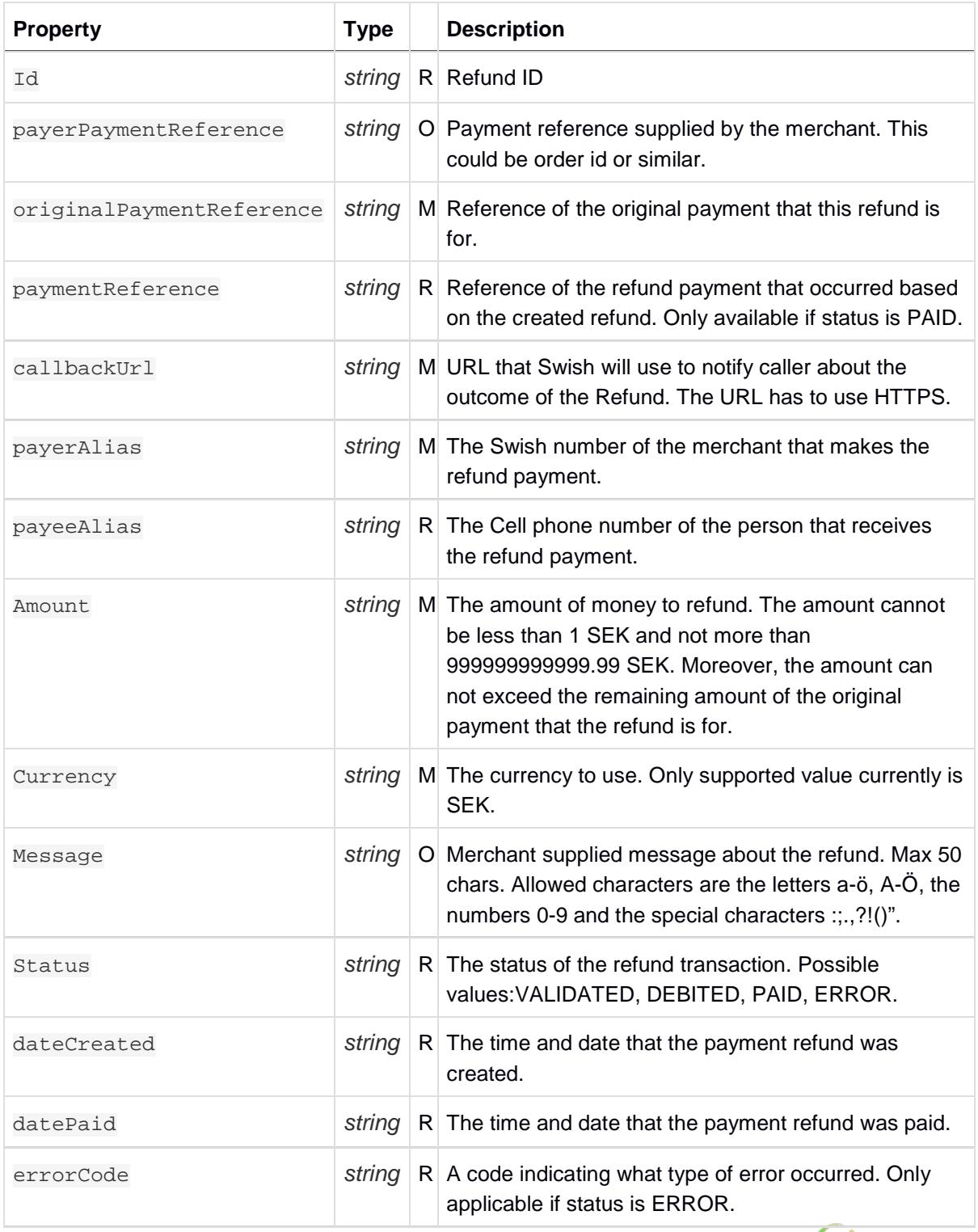

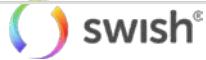

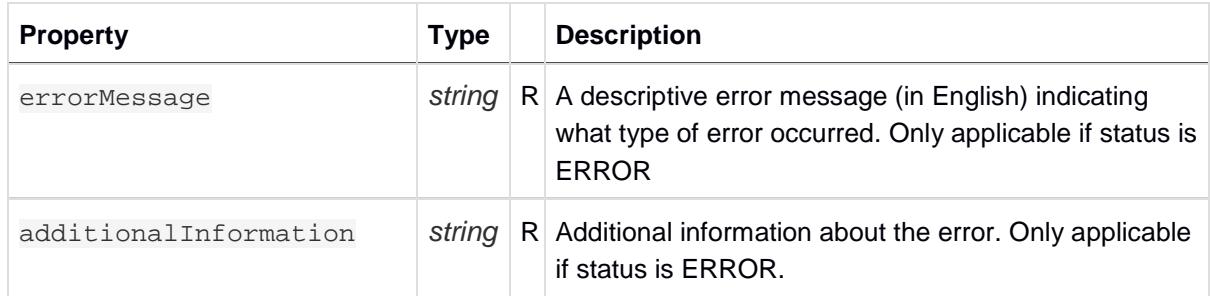

#### Potential Error codes values:

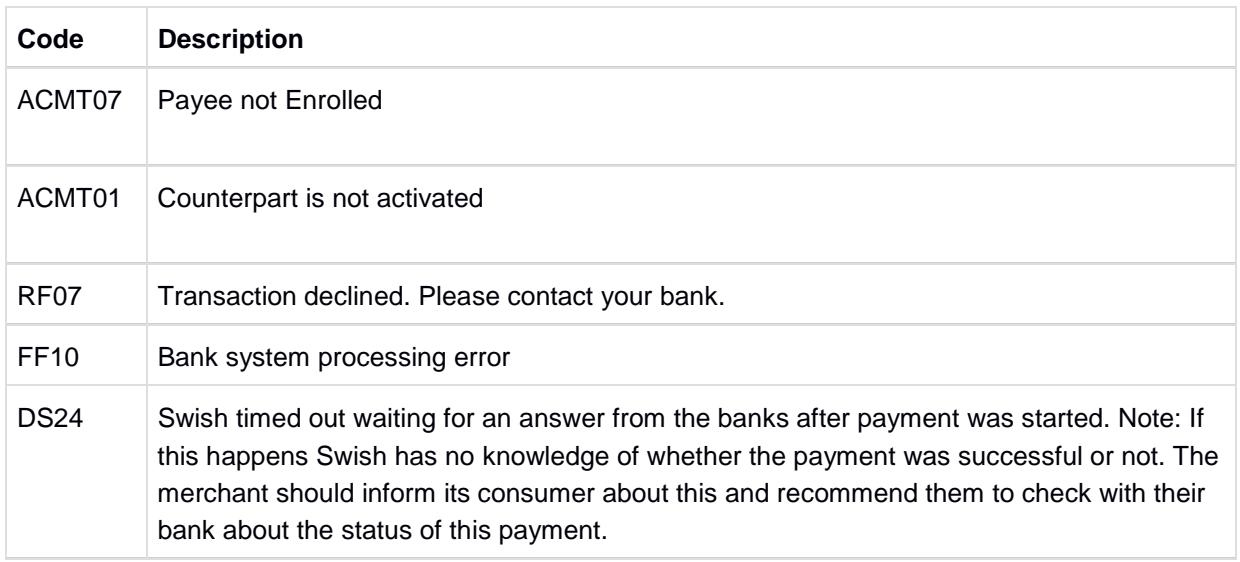

### <span id="page-36-0"></span>**11.3.3. Error Object**

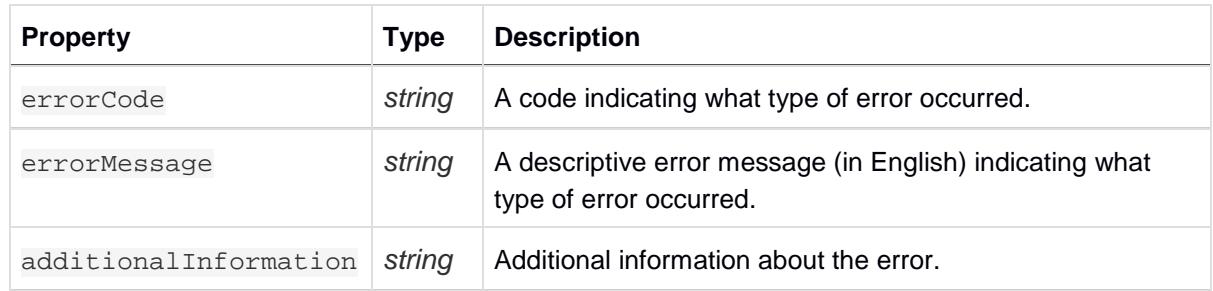

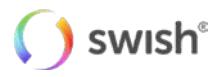

#### Example: Array of Error objects:

```
[\n\{ "errorCode": "PA02",
     "errorMessage": "Amount value is missing or not a valid number",
     "additionalInformation": ""
},{
     "errorCode": "AM03",
     "errorMessage": "Invalid or missing Currency",
     "additionalInformation": ""
},{
     "errorCode": "RF08",
     "errorMessage": "Amount value is too large or amount exceeds the amount 
of the original payment minus any previous refunds",
     "additionalInformation": "100.00"
}]
```
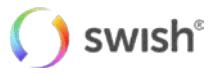